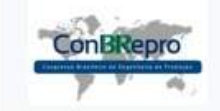

Ponta Grossa, PR, Brasil, 05 a 07 de dezembro de 2018

# **Aplicação web para logística na captação de leite**

Eduardo Sganderla (UTFPR-MD) eduardo.sganderla@gmail.org.br Everton Coimbra de Araújo (UTFPR-MD) evertoncoimbra@gmail.com Claudio Leones Bazzi (UTFPR-MD) clbazzi@gmail.com

#### **Resumo:**

À medida que a complexidade dos problemas de logística aumenta no agronegócio, surge a necessidade de se estudar e utilizar novas abordagens para possibilitar melhorias no processo. O desenvolvimento de novas ferramentas tecnológicas tem auxiliado os ciclos do processo logístico, como por exemplo, o ciclo do transporte, que utiliza sistemas computadorizados com o intuito de viabilizar a redução dos custos por meio da roteirização. Embora os softwares para a roteirização possam trazer inúmeras vantagens, o custo envolvido pode inviabilizar a sua aquisição em pequenas empresas, principalmente as que necessitem de um sistema customizado. Neste contexto, o objetivo desse trabalho foi desenvolver e disponibilizar de maneira gratuita, uma ferramenta computacional em ambiente web, que permite gerar rotas otimizadas para a coleta do leite. No desenvolvimento foram utilizados métodos estatísticos sugeridos na literatura (Algoritmo de Dijkstra), sendo este avaliado com dados reais de uma agroindústria localizada no Oeste do estado do Paraná́, a qual faz a coleta e o beneficiamento do leite. Os resultados obtidos mostraram que o uso do software permitiu a geração de rotas otimizadas a partir de variáveis referentes às características físicas das estradas e dos veículos. O relatório adicionado ao sistema possibilitou avaliar a distribuição geográfica de cada propriedade rural, assim como sua respectiva produção, o que auxiliou na identificação de possíveis causadores de ineficiência.

**Palavras chave**: Software livre; coleta de leite; programação de veículos; geoprocessamento.

# **Web application for logistics in milk collection**

#### **Abstract**

As the complexity of logistics problems increases in agribusiness, the need to study and use new approaches to improve this process raises. The development of new technological tools has helped the logistics chain process, such as the transportation cycle, which uses computerized systems aiming cost reduction by using routing optimization. Although software for routing has many benefits, the cost of implementation can make it unfeasible for small businesses, especially those that require a customized system for a specific area (milk collection). In this context, the objective of this work was to develop and make available, free of charge, a computational tool in a web environment, that allows create optimized routes for milk collection. In the development process, we used statistical methods suggested in the literature (Dijkstra Algorithm). The software was tested with real data from an agroindustry located in the western region of the state of Paraná, which collects and processes milk in three cities. The results showed that the use of the software allowed the creation of optimized routes based on variables (physical characteristics) of roads and vehicles. The report function, added to the system, makes it possible to evaluate the geographical distribution of each rural property crossing its respective production and route, allowing the user to identify possible causes of inefficiency and costs. **Key-words:** Free software; milk collection; vehicle programming; geoprocessing.

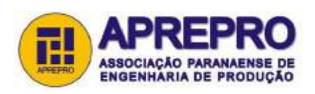

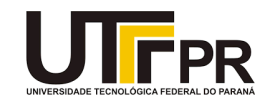

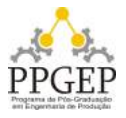

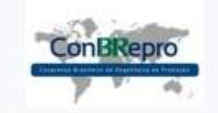

## Ponta Grossa, PR, Brasil, 05 a 07 de dezembro de 2018

### **1. Introdução**

A cadeia do agronegócio é bastante expressiva para a economia brasileira e entre os produtos agropecuários de destaque está o leite bovino. No oeste do estado paranaense, onde está localizada a microrregião geográfica de Foz do Iguaçu, a atividade leiteira possui importante representatividade para a economia local estando a atividade fundamentada na existência de um grande número de propriedades rurais de pequeno porte e na presença de agroindústrias que fazem a coleta e o beneficiamento do leite.

A economia financeira referente a produção e comercialização do leite tem sido nos últimos anos, marcado por transições substanciais, impulsionadas pela competitividade e a globalização da economia mundial. O processo de reorganização tem ocorrido internamente nas empresas e nas formas de organização da cadeia produtiva com o propósito de tornar-se mais ágil, inovadora e moderna.

No plano operacional, o foco das mudanças foi na qualidade da matéria-prima, materializadas na granelização da coleta do transporte e no resfriamento do leite na propriedade. A utilização de equipamentos de alta tecnologia vem permitindo o desenvolvimento de novas ferramentas que têm auxiliado os ciclos do processo logístico, como por exemplo, o ciclo do transporte, que faz uso de sistemas de informações geográficas com o intuito de viabilizar redução dos custos por meio da roteirização.

Não obstante, no Brasil somente as maiores empresas do setor estão implantando processos de racionalização de custos com uso de ferramenta específica para a cadeia leiteira. Devido a falta de alternativas que considerem as características nacionais do agronegócio do leite, estas empresas fazem uso de softwares importados que geralmente possuem alto custo de aquisição ou fazem uso de ferramentas desenvolvidas para se trabalhar com problemas genéricos de roteirização.

#### **2. Justificativa**

De acordo a Oliveira et al. (2004), a coleta de leite a granel implica inúmeras transformações cadeia produtiva do leite. O processo de granelização da coleta do produto consiste na transferência diretamente do resfriador das propriedades para os caminhões-tanques isotérmicos. Esse tipo de procedimento de coleta traz inúmeras vantagens, como a redução dos custos de captação da matéria-prima. Além disso, possibilita a eliminação dos postos de resfriamento, aumenta a produtividade na fazenda e ainda permite que o produto de origem animal conserve suas propriedades devido ao resfriamento imediato, e consequentemente, apresenta uma sensível melhora na qualidade do leite que chega para o processamento nas indústrias, bem como diminui as perdas por acidificação do leite (SOUZA et al., 2009; MATTIODA, 2011).

Correia et al. (2010) ressaltam a importância da utilização das técnicas de logística de transporte no agronegócio do leite e como a logística de coleta e distribuição pode contribuir para um melhor desempenho competitivo de pequenos processadores de leite, sendo considerada uma forma de estratégia para a empresa que visa garantir a sua competitividade, redução de custos e garantia da qualidade do produto.

O transporte é uma das mais importantes áreas em matéria de planejamento de rede logística, pois as decisões nela tomadas causam impacto direto na lucratividade. Seus custos chegam a representar dois terços dos custos totais logísticos (BULLER, 2012).

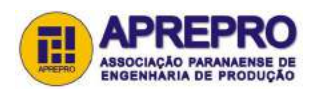

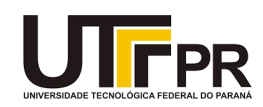

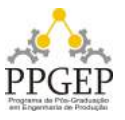

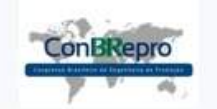

Ponta Grossa, PR, Brasil, 05 a 07 de dezembro de 2018

Segundo Galvão (2003), o gerenciamento da distribuição física se dá em três níveis: estratégico, tático e operacional. Para que a otimização da distribuição seja eficaz, o sistema de roteirização e programação devem ser bem planejados e bem dimensionados nos níveis estratégicos e táticos, nos quais ocorre a definição de composição de frota e zoneamento. Além dessas observações, Valente et al. (2003) acrescentam que é necessário examinar a capacidade física dos veículos de coleta e distribuição, a fim de evitar desperdício de recursos.

Para evitar gastos desnecessários, otimizar a coleta e a distribuição de produtos, Brasileiro et al. (2008) explicam que as rotas dos veículos podem ser definidas utilizando técnicas matemáticas que fazem uso de algoritmos para a roteirização, em que o algoritmo é integrado a um software denominado roteirizador.

Esse tipo de programa define a melhor rota segundo a variável que se deseja otimizar (distância ou tempo de viagem). Outros softwares ainda permitem gerar um mapeamento computadorizado, modificar o banco de dados, criar diferentes rotas e proporcionar a escolha do melhor trajeto por meio de um estudo de diversos cenários.

Há vários softwares no mercado que permitem analisar de maneira eficaz uma variedade de problemas e estudos de caso logísticos. Entretanto, estes geralmente possuem alto custo de aquisição. Já as versões livres de licença são genéricas ou limitadas, não sendo eficientes para casos específicos como a coleta de produtos a granel, processo que deve considerar questões como a capacidade de armazenamento de caminhões e volume de coleta de cada propriedade, além dos demais problemas relacionados ao controle de rotas de distribuição (MARTINS et al. 2004). Entre os softwares para a roteirização existentes estão: o Software otimizado de rotas Revolog Transporte, feito especialmente para indústrias; Territory Planner que permite planejar estrategicamente territórios e rotas mediante a incorporação de simulação de cenários construídos; Roadnet Anywhere um software de roteirização de veículos que centraliza o histórico das rotas em nuvem, e utiliza regras específicas de entrega salvas na aplicação para criar rotas mais eficientes e Target WMS, utilizado para otimizar processos de entrada, armazenagem e saída dos produtos, tomando decisões que diminuem os percursos e tempos para o fluxo de produtos no seu depósito. Os softwares analisados não disponibilizam valores em suas páginas de divulgação, os custos de implantação e utilização são informados através de orçamentos direcionados ao cenário da empresa.

#### **3. Materiais e métodos**

#### **3.1. Hospedagem do ambiente**

A aplicação desenvolvida foi armazenada no servidor virtualizado e configurado a fim de que permitisse expansão dos recursos de hardware necessários para execução do sistema. O servidor disponibilizado contém as seguintes configurações:

- a) Sistema operacional: CentoOS-7;
- b) Memoria: 32GB;
- c) Processamento: 16 núcleos com 3.2GHz; d) Armazenamento: 1TB;
- e) Banco de dados: PostgreSQL 9.6;
- f) Extensão espacial: Postgis 2.2;
- g) Extensão: PgRouting 2.3;
- h) Servidor Web Java: Apache Tomcat 8.0.43.

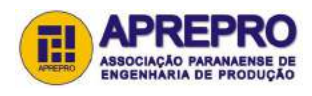

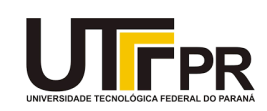

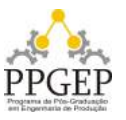

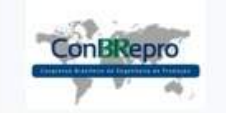

Ponta Grossa, PR, Brasil, 05 a 07 de dezembro de 2018

#### **3.2. Descrição geral do sistema**

O sistema consiste em uma ferramenta para auxiliar empresas que trabalham na coleta de leite bovino nas propriedades rurais. Conforme fluxograma (Figura 1), para executar a roteirização é necessário realizar o levantamento de todas as propriedades vinculadas a instituição. Após registrar as propriedades, o sistema recebe todas as estradas que estão localizadas dentro do retângulo envolvente do projeto.

Os relatórios seguem algumas regras como, a capacidade do caminhão-tanque, prioridade das estradas, quantidade de leite produzida pela propriedade a partir da quantidade de recolhas por semana. Os relatórios são gerados como arquivo, permitindo impressão e em formato de mapa.

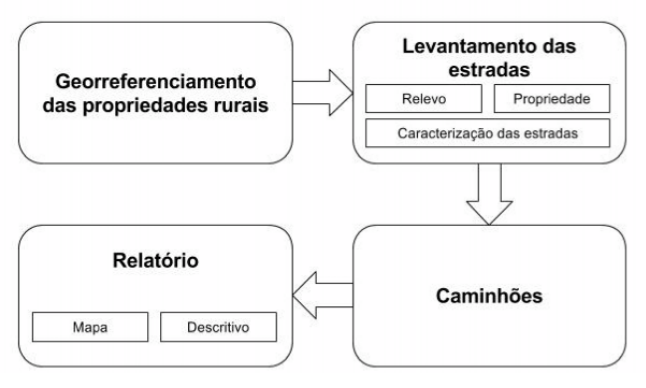

Figura 1 – Fluxograma

### **3.3. Funcionalidades do software**

De acordo com a abordagem utilizada pelo sistema, o usuário deve ser capaz de incluir dados referentes a localidade de cada propriedade dispondo de ferramentas que permitem navegar sobre Imagens de satélite disponíveis na plataforma Web. O cadastro da propriedade demanda informações como o nome do proprietário, quantidade de animais (cabeça de gado) produção em litros por animal, produção em litros da propriedade, se a propriedade possui tanque de resfriamento, qual a capacidade dos tanques, e qual a frequência de coleta.

O cadastro de estradas a serem percorridas durante a coleta do leite, pode ser realizada no sistema por meio da ferramenta de desenho e imagens de satélite. Esta funcionalidade permite ao usuário realizar a localização e delimitação do trecho no próprio mapa tornando a tarefa mais simples. O cadastro de estradas permite incluir informações como, o sentido da estrada (duplo, esquerda, direita), pavimentação (asfalto, paralelepípedo, pedra irregular, cascalho ou terra), nível da dificuldade (quanto maior a dificuldade menor será́sua prioridade) e se o trecho possui pedágio, ponte(s) ou curva(s) acentuadas ou seja, os aspectos que podem atrapalhar ou dificultar a recolha da matéria prima na propriedade.

#### **3.4. Coleta dos dados para a pesquisa**

A aplicação desenvolvida foi testada utilizando dados disponibilizados por uma agroindústria localizada na cidade de Serranópolis do Iguaçu. A empresa executa a coleta a granel do leite in natura em quarenta e nove propriedades rurais localizadas nas cidades de Medianeira, Serranópolis do Iguaçu e São Miguel do Iguaçu, para realizar o processamento da matériaprima na indústria. O sistema foi alimentado pelos responsáveis na própria empresa com as seguintes informações:

a) Localização geográfica de todas as propriedades;

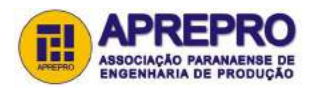

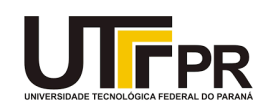

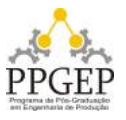

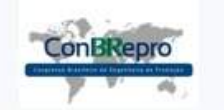

Ponta Grossa, PR, Brasil, 05 a 07 de dezembro de 2018

- b) Estradas dentro da área de atuação;
- c) Média de produção diária, por propriedade;
- d) Frequência da recolha (período em dia);
- e) Capacidades de carga por caminhão;
- f) Consumo médio dos caminhões, carregados e vazios;

#### **3.5. Métodos para a definição de rotas**

Este estudo trata o problema de percurso de veículos em cada propriedade rural, como o objetivo é minimizar o percurso da frota passando por uma lista de propriedades selecionada, o uso de um modelo matemático para calcular o melhor caminho é indispensável. Neste sentido, para propor uma nova rota que possibilite a redução de custos foi implementado ao sistema a técnica de Caminhos Mínimos (Algoritmo de Djikstra).

O Algoritmo de Djikstra (Figura 2) desenvolvido em 1959 por Edsger Wybe Dijkstra encontra, a partir de um nó escolhido (Laticínio que realiza a captação do leite), o caminho mínimo deste nó para todos os demais nós da rede (Propriedades Rurais). Para a dinâmica de execução do algoritmo, ele mantém uma lista de conjunto de nós cujos pesos (de valores positivos) desde a origem já́foram calculados. Quando o vértice é visitado, este passa a pertencer à lista de vértices de estado "fechados" indicando que já́ foi obtido um caminho de custo mínimo do vértice tomado como raiz da busca até ele, caso contrário possui o estado "aberto". Após eliminar os seus laços e arestas múltiplas (deixando apenas a de peso mínimo), o algoritmo seleciona repetidamente o nó que possui a menor estimativa (peso) e calcula os pesos dos nós adjacentes. Quando todos os vértices tiverem sido visitados e adicionados à lista de vértices fechados, os valores obtidos serão os custos dos caminhos mínimos que partem do vértice tomado como raiz da busca até os demais vértices do grafo. O caminho propriamente dito é obtido a partir dos vértices chamados acima de precedentes.

No sistema desenvolvido, o nível de dificuldade cadastrado para a estrada é um dos fatores que atribui peso aos nós, dessa forma a rota final não é baseada apenas na menor distância, mas sim no caminho mais adequado. O pseudocódigo do algoritmo é apresentado a seguir:

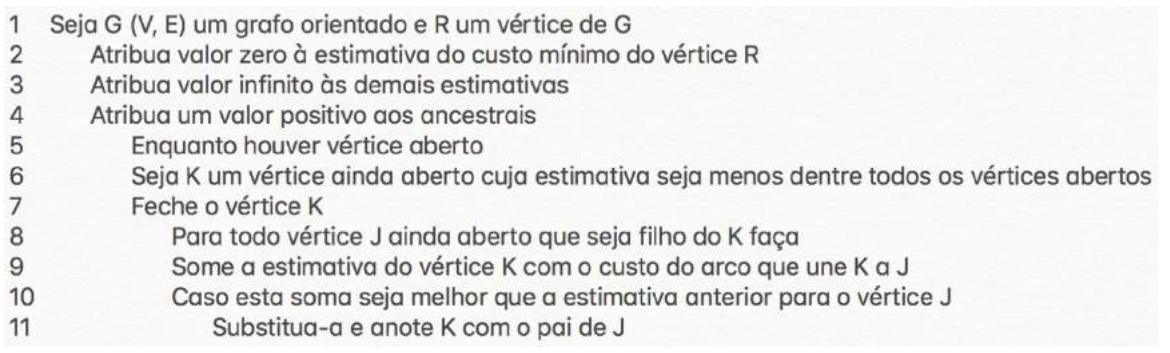

Figura 2 – Pseudocódigo de Djikstra

Para o módulo de roteirização foram implementados ao sistema métodos matemáticos que permitem calcular o consumo médio de combustível baseado na quantidade de carga do veículo (Equação 1), a quantidade de combustível consumido (Equação 2) e valor do gasto durante o trajeto (Equação 3). O sistema também apresenta o valor total pago a propriedade de acordo com o preço do leite informado no momento do cadastro da instituição.

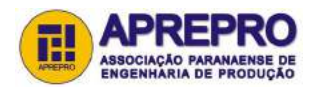

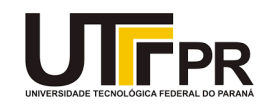

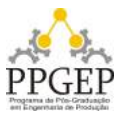

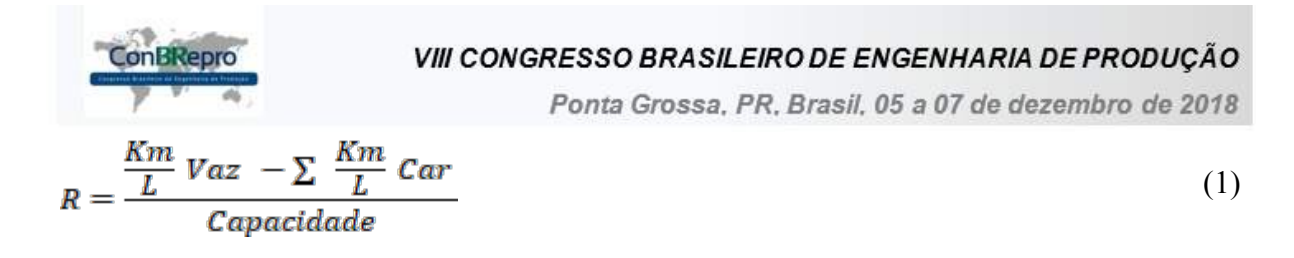

Em que,

 $R$  – Corresponde à média de combustível gasto, baseado na quantidade de carga;  $\frac{Km}{L}$  Vaz – Corresponde ao consumo de combustível em litros por quilometragem percorrida com o caminhão sem carga (conforme informação de cadastro do caminhão selecionado);  $\sum_{n=1}^{\text{Km}}$  Car – Corresponde ao consumo de combustível (litros) por quilometragem percorrida com carga (conforme informação de cadastro do caminhão selecionado); Capacidade – Corresponde a capacidade de carda do veículo.

$$
LG = \frac{(QL * R - Km/L \text{ Vaz})}{Dist} \tag{2}
$$

Em que,

 $LG$  – Corresponde a quantidade de combustível gasto;

 $R$  – Corresponde à média de combustível gasto baseado na quantidade de carga;

 $Km/L$  Vaz – Corresponde ao consumo de combustível em litros por quilometragem percorrida com o caminhão sem carga;

 $QL$  – Quantidade de leite recolhido;

– Distância até a próxima propriedade.

$$
C = LG * \,Valor
$$

Em que,

 $\mathcal{L}$  – Corresponde ao consumo de combustível em dinheiro;

 $LG$  – Corresponde a quantidade de combustível gasto;

– Corresponde ao preço do combustível informado no cadastro.

#### **4. Resultados e discussão**

Seguindo a arquitetura organizacional do ambiente, após o cadastro de usuário e a realização do login no sistema, foi cadastrado por meio do menu **Instituição** o laticínio que faz a coleta do leite. Em seguida, vinculado a esta instituição, foi criada uma nova propriedade rural para cada ponto de coleta por meio da interface, a qual pode ser acessada pelo menu principal

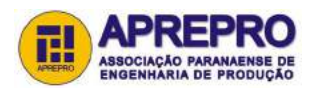

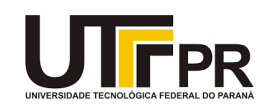

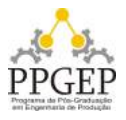

(3)

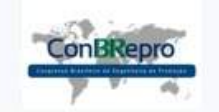

Ponta Grossa, PR, Brasil, 05 a 07 de dezembro de 2018

utilizando o botão **Propriedades** (Figura 3). Nesta etapa foi utilizada a opção **Nova Propriedade** e a ferramenta de mapa para encontrar e cadastrar a sua localização georreferenciada por meio de um clique sobre a mesma.

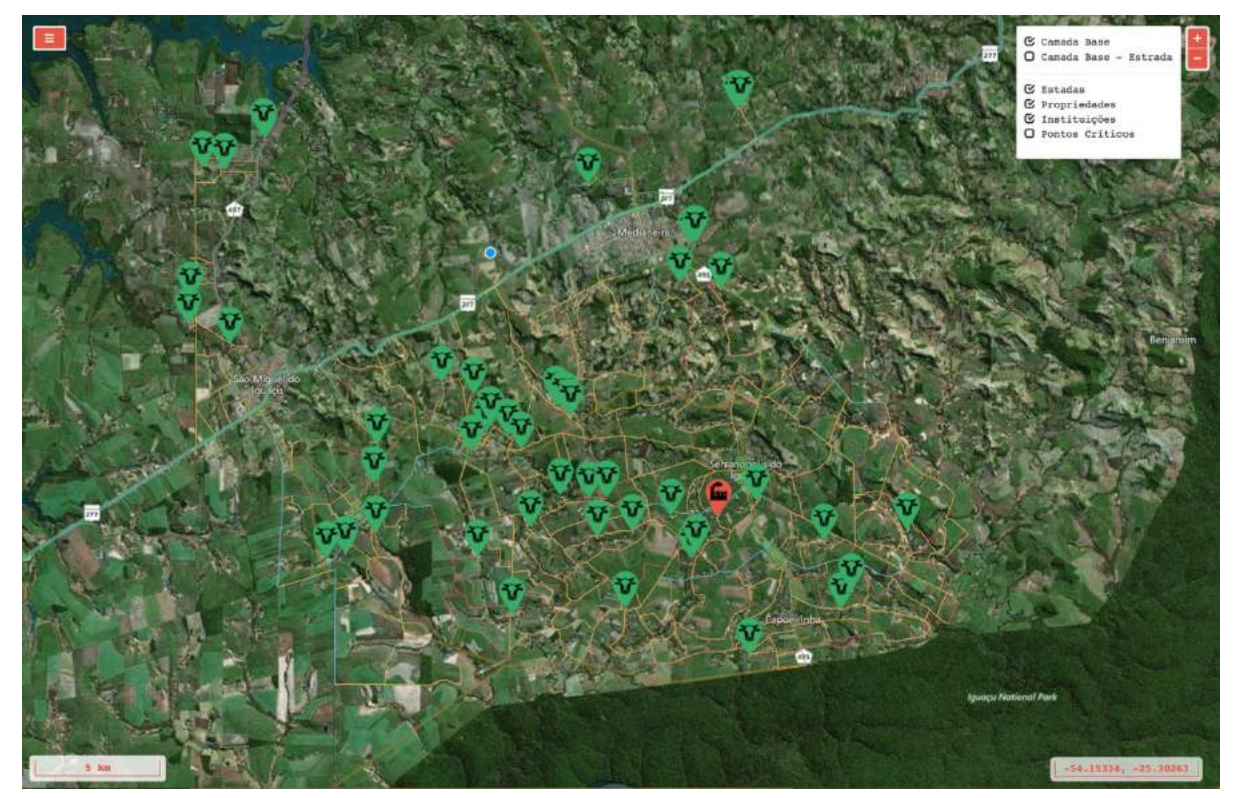

Figura 3 – Mapa com a localização de todas as propriedades rurais.

Após localizar cada propriedade no mapa e clicar sobre a mesma, o sistema dispara a abertura de uma tela que permite cadastrar suas informações. Para cada propriedade encontrada foi informado o nome do proprietário, quantidade de animais, produção em litros por animal, produção em litros da propriedade, se propriedade possui tanque de resfriamento, qual a capacidade do tanque e qual a frequência de coleta.

Após o cadastro das propriedades rurais, foram iniciados os procedimentos de inserção de estradas utilizadas para a coleta do leite por meio do menu **Estradas**. O cadastro foi realizado utilizando a ferramenta de desenho no mapa para localizar o trecho não mapeado e a ferramenta de desenho para criar uma linha que representa o trecho da estrada. Após finalizar o cadastro da geometria foram adicionadas Informações referentes a estrada: sentido da estrada, pavimentação, nível de dificuldade e se possui pedágio, ponte (s) ou curva (s) acentuadas.

Verificou-se que nesta etapa o cadastro da geometria da estrada não foi eficiente, pois não foi levado em consideração alguns requisitos importantes como:

- a) Vértices não correlacionado;
- b) Vértices iniciais ou finais no meio de um trecho já́ mapeado;
- c) Trechos curtos: deixar pequenas distâncias entre vértices de ligamentos;

d) Trechos longos: deixar pequenas distâncias entre vértices de ligamentos entre os trechos.

Para um trecho ser validado pelo sistema é importante seguir os requisitos básicos da roteirização. Conforme pode ser observado no exemplo da Figura 4, o vértice inicial ou final

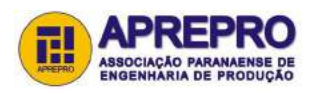

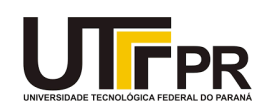

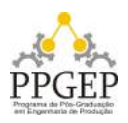

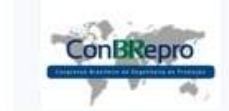

Ponta Grossa, PR, Brasil, 05 a 07 de dezembro de 2018

do trajeto 1 deve ser igual ao vértice inicial ou final do trajeto 2.

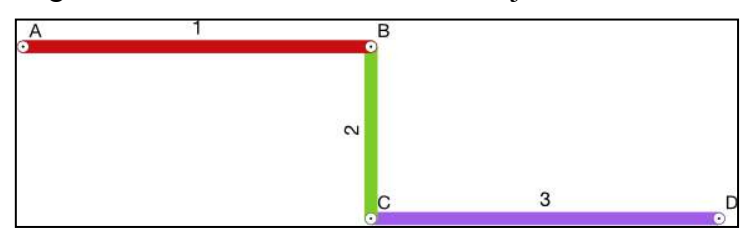

Figura 4 – Ligação entre vértices

A seguir são apresentadas duas situações em que o cadastro da geometria da estrada não apresentou bons resultados no sistema. Com relação aos vértices não correlacionados, conforme pode ser observado na Figura 5. A primeira situação (Problema A) apresenta o cenário em que um vértice está distante do vértice de ligamento (Vértices C e B). No segundo caso (Problema B), além do vértice C ultrapassar o Trecho1, observa-se que este não está conectado a um vértice de ligamento. Se um vértice não deve estar conectado a outro como por exemplo os vértices C e B (Trajeto 1), deve-se fragmentar o trecho em dois, criando um vértice de ligamento.

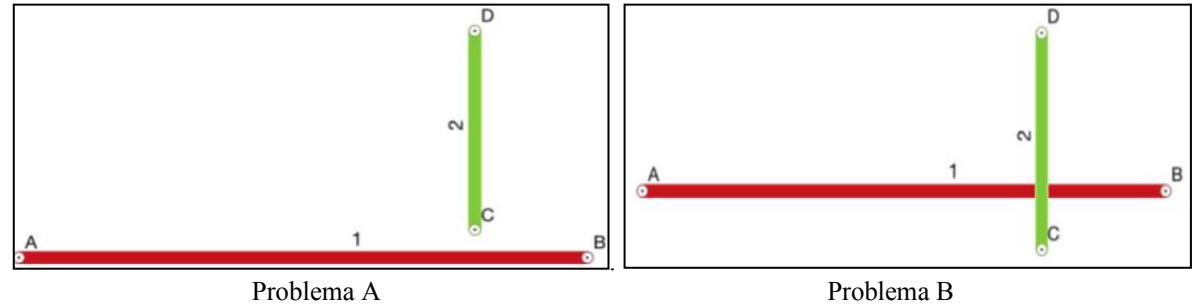

Figura 5 – Trechos com problema

Para solucionar este problema, foi necessário editar todas as estradas cadastradas que apresentaram esta particularidade na geometria. O cenário apresentado na Figura 6 ilustra a solução utilizada. Conforme pode ser observado, dividiu-se o trecho 1 (Figura 5 Trajeto 1) foi particionado em dois trechos, sendo representados pelos números 3 e 4, em seguida foi adicionado o vértice de ligamento C, criado um vértice de tripla ligação. Por ser a melhor solução, recomenda-se utilizar este formato no cadastro de trechos que apresentem estas características.

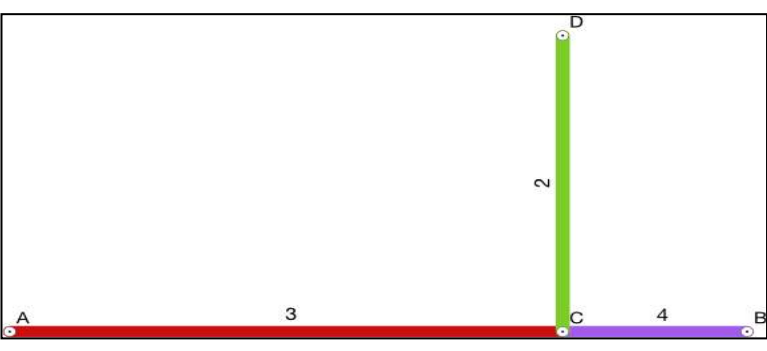

Figura 6 – Solução para o cadastro dos trechos

Com relação aos cruzamentos, estes devem estar ligados por um vértice em comum. A figura 7 apresenta a solução para cadastrar um viaduto (ou uma estrada que passa sobre outra). Conforme pode ser observado, neste caso não é necessário inserir um vértice de ligamento, mas sim dois trechos individuais para representar cada uma das estradas.

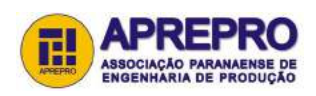

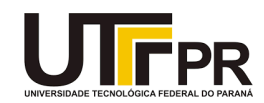

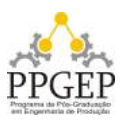

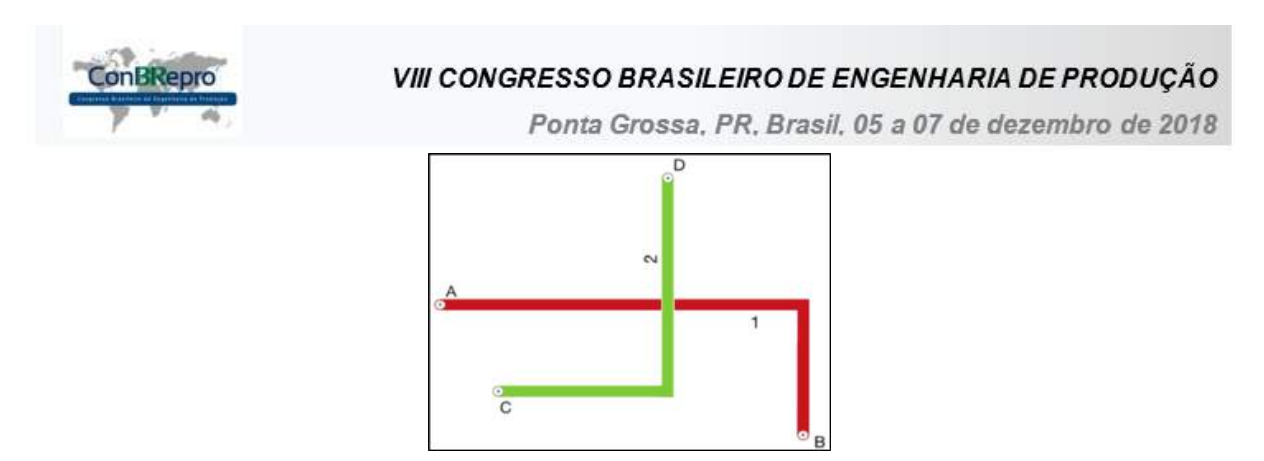

Figura 7 – Representação correta para o cadastro de viadutos

O cadastro de veículos é um processo necessário para a etapa de roteirização, pois permite calcular os custos gerado pelo trajeto. Na tela de cadastro dos veículos utilizados para a coleta do leite, o usuário deve informar os seguintes dados: condutor, placa, capacidade de carga, consumo médio de combustível com o caminhão carregado e consumo médio de combustível com o caminhão vazio.

Após todos os dados serem cadastrados foi possível realizar a roteirização por meio do menu **Roteirizar**. Para essa etapa é necessário primeiramente selecionar na lista de veículos cadastrados qual será utilizado durante a coleta. Dessa forma, é possível gerenciar a quantidade de litros que poderão ser coletados durante a rota e calcular a despesa gerada pelo trajeto. Para estas estimativas, os métodos implementados ao sistema calculam o consumo médio de combustível baseado na quantidade da carga, a quantidade de combustível consumido, valor do gasto durante o trajeto e valor total pago a propriedade, de acordo com o preço do leite informado no momento de cadastro da instituição. Na tela de roteirização, além do veículo utilizado, o usuário tem a possibilidade de configurar as opções conforme sua necessidade, considerando parâmetros referentes ao tipo de algoritmo para a roteirização:

a) Algoritmo Distância - Leva em consideração a distância entre os vértices;

b) Algoritmo Peso - Leva em consideração o peso atribuído entre os vértices.

Após selecionar o veículo e o parâmetro de roteirização o sistema dispara a tela que permite a seleção das propriedades que serão visitadas.

Para selecionar as propriedades rurais, é necessário clicar sobre o botão **Selecionar Propriedade**, esta ação dispara a abertura de uma tela modal que busca no banco de dados todas as propriedades anteriormente cadastradas. Deve-se selecionar uma propriedade por vez. Para facilitar a seleção das propriedades o sistema ordena a lista de propriedades a serem selecionadas por ordem de distância da última propriedade selecionada. Com base na capacidade do tanque do veículo selecionado, o sistema faz o controle a fim de não permitir que o usuário selecione uma propriedade que ultrapasse a capacidade de carga do caminhão. Caso seja necessário, é possível excluir uma propriedade da lista utilizando o ícone "lixeira" que é apresentado atrás de cada propriedade após ser adicionada na lista. Logo após selecionar todas as propriedades, a roteirização é ativada por meio do botão **Executar Rota** (Figura 8).

Após executar a rota, o sistema gera a roteirização das propriedades selecionadas (Figura 9). Os dados estão separados e organizados de acordo com sequência gerada pelo sistema. Cada trecho está sendo representado por uma cor diferente do outro, para facilitar o entendimento. Após o mapa é carregado todos os dados descritivos como distancia da última propriedade até a próxima propriedade, quantidades de animais, quantidade de leite estimada para a coleta, custo estimado do leite, custo do veículo e características gerais do trecho.

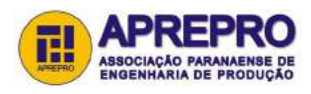

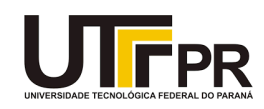

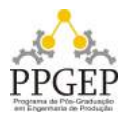

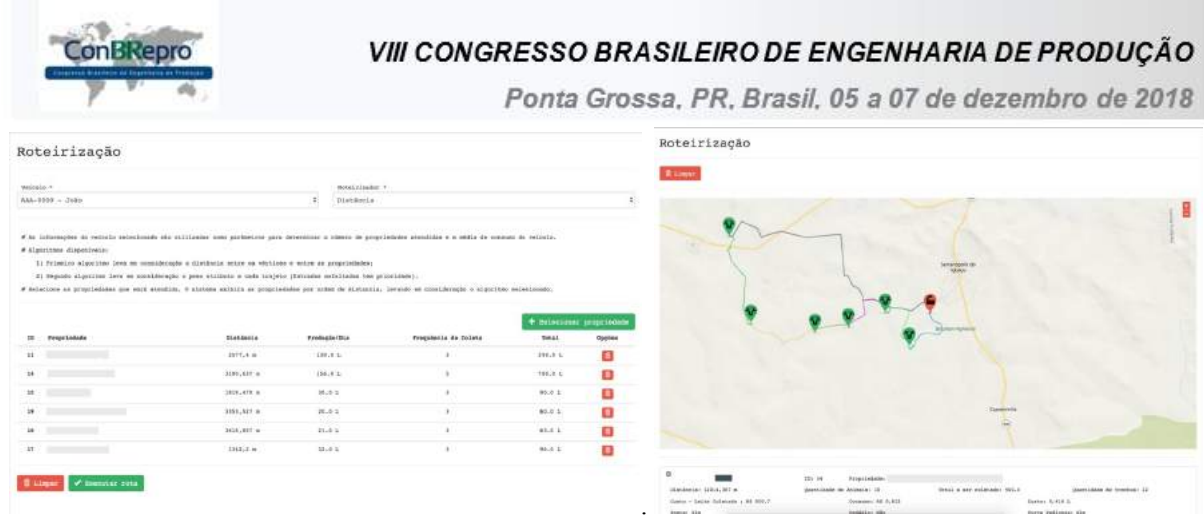

Figura 8 – Módulo Roteirização Figura 9 – Módulo Roteirização

O sistema permite visualizar na tela principal os dados geográficos cadastrados tais como as propriedades rurais, estradas e instituição. Sobre o mapa, na parte superior direita, encontra-se o menu que contém a funcionalidade que permite alterar a camada base (mapa) exibida na tela principal. Após escolher a camada base o usuário pode selecionar quais os dados cadastrados devem ser exibidos sobre ela: estradas, propriedades, instituições, pontos críticos e vértices.

Na imagem a seguir é possível visualizar os dados (estradas, propriedades e instituições) que foram selecionados para serem exibidos sobre a camada base. Os ícones verdes representam a localização das propriedades produtoras de leite e o ícone vermelho representa a localização da indústria que faz o beneficiamento, sendo o principal ponto de início e fim de cada rota. As estradas são exibidas de acordo com o seu pavimento. No mapa também é possível aproximar ou afastar a imagem sobre um ponto desejado utilizando a ferramenta de zoom ou botão de rolagem do mouse.

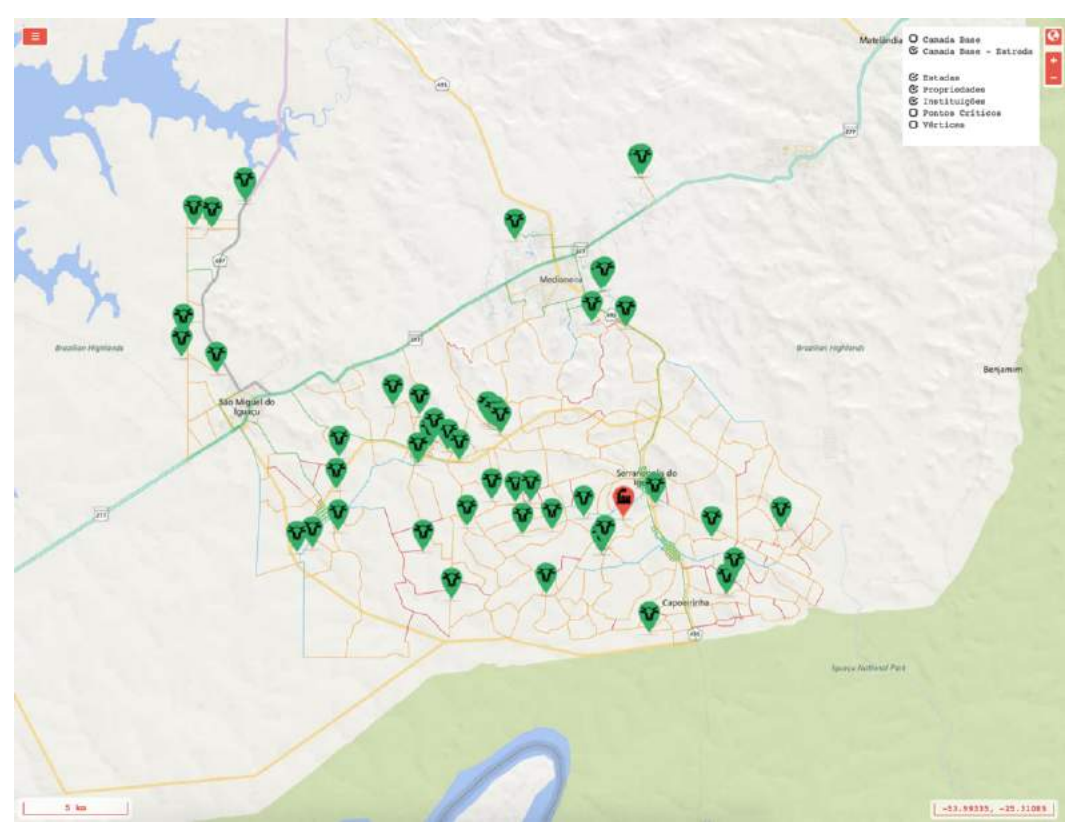

Figura 10 – Relatório de distância entre as propriedades rurais e instituição

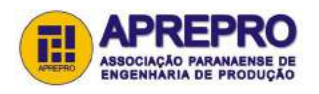

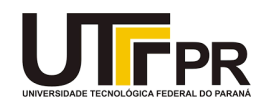

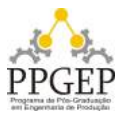

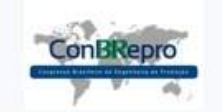

Ponta Grossa, PR, Brasil, 05 a 07 de dezembro de 2018

O sistema permite ao usuário visualizar informações do banco de dados por meio do módulo **Relatórios** disponível no menu principal. Após clicar sobre o botão **Filtrar** são apresentadas as informações referentes as estradas: Quantidade de trechos; Quantidade total em quilômetros; Quantidade de trechos por malha viária (Terra, Pedra Irregular, Cascalho e Asfalto); Quantidade total de cada malha viária em quilômetros (Terra, Pedra Irregular, Cascalho e Asfalto). Ao lado é possível visualizar o relatório referente a produção que contém as seguintes informações: Quantidade de propriedades; Quantidade total de animais; Produção total por dia; Média de animais; Média de produção; Maior produtor e Menor produtor.

Logo abaixo são exibidas todas as propriedades cadastradas e as distâncias entre cada propriedade e a indústria (Linha), a menor distância entre cada propriedade e a indústria e a mais vantajosa distância entre cada propriedade e a indústria.

### **5. Conclusões**

No laticínio em que a ferramenta foi testada não era realizado nenhum levantamento das informações e as rotas eram escolhidas pelo motorista por meio do seu conhecimento. A implementação do sistema permitiu identificar quais eram os trechos problemáticos, a melhor ou menor rota a ser seguida.

De acordo com a experiência relatada pelo usuário, o sistema apresentou as seguintes características e sua utilização trouxe as seguintes vantagens para o laticínio:

a) As informações adicionais do módulo de relatório forneceram informações de alta importância para a indústria;

b) O sistema proporcionou o mapeamento das propriedades e o conhecimento das estradas a serem percorridas;

c) Com as imagens geográficas e suas informações, foi possível identificar zonas próximas a indústria que não estavam sendo atendidas e zonas distantes com baixa produção;

d) As rotas sugeridas e executadas se mostraram viáveis, trazendo uma melhora no tempo de atendimento das propriedades, e uma redução de 7,5% no custo de transporte;

e) As informações das propriedades rurais, os trechos cadastrados e as rotas sugeridas pelo sistema foram aceitos e validados por retratarem a realidade do dia a dia da empresa;

f) O sistema apresentou uma interface de fácil utilização;

g) Os responsáveis da empresa se demostraram satisfeitos com os resultados obtidos e pretende continuar a utilização o sistema.

Com relação ao sistema desenvolvido:

a) Por se tratar de uma aplicação Web, ela está disponível a qualquer dispositivo com acesso a internet;

b) Para o desenvolvimento e levantamento não foi utilizado nenhuma ferramenta proprietária, todas as ferramentas, frameworks e linguagens são livres.

Além dos resultados relatados anteriormente, a ferramenta trouxe benefícios além dos esperados. A técnica de georreferenciamento aplicada para inserir as propriedades rurais, estradas e indústria de beneficiamento no software, tornou possível a observação dos dados de forma mais visual e compreensível para o usuário. A partir dessa nova percepção das informações, o usuário relatou que foi possível identificar de forma adequada certas áreas que precisam ser reavaliadas, como por exemplo, algumas propriedades de baixa produção e de

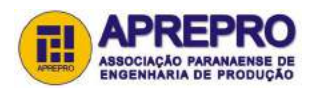

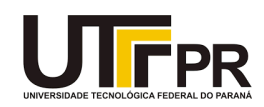

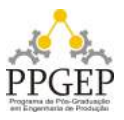

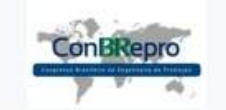

Ponta Grossa, PR, Brasil, 05 a 07 de dezembro de 2018

longa distância para coleta e a existência de algumas áreas muito próximas à indústria que não estão sendo cobertas.

O constante contato com uma agroindústria ativa no mercado, trouxe uma visão mais precisa das dificuldades diárias e quais caraterísticas o sistema deveria possuir para amenizá-las. Esta cooperação trouxe muitas vantagens durante o estudo e adaptação do projeto, como por exemplo em um feedback em que a empresa relatou a necessidade de algumas informações ao clicar sobre a propriedade rural no mapa. A partir dessa necessidade relatada, foram disponibilizados novas informações como a distância, proprietário e produção, fornecendo assim um conjunto de informações importantes para a tomada de decisão.

#### **Referências**

**CYNTHIA CÂNDIDA CORRÊA ; ALINE FREITAS VELOSO ; SILVIO SILVESTRE BARCZSZ.** A logística de coleta e distribuição do leite como diferencial competitivo para os pequenos processadores de leite. v.48 congresso - sociedade brasileira de economia administração e sociologia rural, campo grande, 2010.

**BRASILEIRO, Luzenira Alves e LACERDA, Márcio Gonçalves**.Análise do uso de SIG no roteamento dos veículos de coleta de resíduos sólidos domiciliares. Eng. Sanit. Ambient. [online]. 2008, vol.13, n.4, pp.356-360. ISSN 1413-4152.

**BULLER, LUZ SELENE LOGÍSTICA EMPRESARIAL / LUZ SELENE BULLER**. - Curitiba, PR : IESDE Brasil, 2012.

**HOMERO FERNANDES OLIVEIRA 1 RICARDO SILVEIRA MARTINS 2 LUIZ CARLOS TAKAO YAMAGUCHI 3 PAULO DO CARMO MARTINS 4 WEIMAR FREIRE DA ROCHA JÚNIOR 5 DÉBORA SILVA.** Desenvolvimento e Implementação de um Software de Gestão da Logística da Captação de Leite lob revista brasileira de agroinformática, v. 6, n. 2, p. 118-132, 2004.

**GALVÃO, L. C.** Dimensionamento de Sistemas de Distribuição através do Diagrama Multiplicativo de Voronoi com Pesos. 2003. 175 p. Tese (Doutorado) – Programa de Pós-Graduação em Engenharia de Produção e Sistemas, UFSC, Florianópolis, 2003.

**MATTIODA, F. et al.** Qualidade do leite de pequenas propriedades rurais de Fernandes Pinheiro e Teixeira Soares – PR. Revista ADMpg Gestão Estratégica, Paraná, v. 4, n. 1, 2011.

**SOUZA, V. et al.** Características microbiológicas de amostras de leite de tanque comunitário. Arquivo Brasileiro de Medicina Veterinária e Zootecnia, v. 61, n. 3, p. 758-761, 2009.

**VALENTE, A. M.; PASSAGLIA, E.; NOVAES, A. G.** Gerenciamento de Transporte e Frota. São Paulo, Editora Pioneira, 2003.

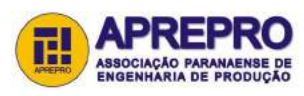

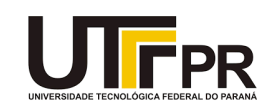

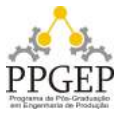